# **Experiment B-11 Respiration of Germinating Seeds**

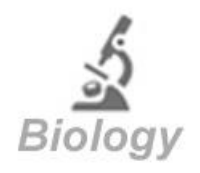

# **Objectives**

- To learn about cellular respiration, dormancy and germination.
- To compare respiration rates of germinating and non-germinating beans.
- To investigate the effect of ice cold water on the respiration of the germinating beans.

## **Modules and Sensors**

- $\blacksquare$  PC + NeuLog<sup>TM</sup> application
- $\blacksquare$  USB-200 module  $\blacksquare$
- NUL-220 CO<sub>2</sub> logger sensor  $\mathbb{R}^{\circledcirc}$
- **BAT-200 Battery module Example 1** (optional)

## **Equipment and Accessories**

- Glass bottle for the  $CO<sub>2</sub>$ sensor (included with the sensor)
- Plastic container
- 250 ml beaker
- **The Plastic container and beaker are included in** the NeuLog Utility accessories, UTL-KIT.

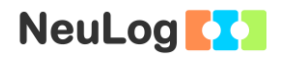

### **Materials**

- Tissue paper
- **Disposable spoon**
- 90 beans
- 200 ml of ice cold water

## **Introduction**

In cellular respiration, chemical energy stored in carbohydrates turns into energy that can be used by the cell in the form of ATP (adenosine triphosphate). Cellular respiration (with or without the presence of oxygen) occurs in all living cells including plants.

This is the chemical reaction for cellular respiration (with glucose):

## $C_6H_12O_6 + 6O_2 \rightarrow 6CO_2 + 6H_2O$  + energy (ATPs + heat)

Many plants generate seeds to produce their offspring. After a seed drops from a plant it usually goes into a resting period called dormancy, which can sometimes take a few years. In this period the seed respires very slowly and does not germinate. This is the reason why nuts have so many calories in them; they use them to survive during dormancy.

There are different cues needed to break dormancy in different species: deterioration of the seed coat, elevated soil nutrients, soil temperature, rain, light, etc. After emerging from dormancy, the seed is able to germinate. Germination requires high energy to occur; therefore cellular respiration increases as a seed emerges from dormancy.

In this activity we will measure the respiration rates of nongerminating beans and germinating beans by using a  $CO<sub>2</sub>$  logger sensor and compare the results. We will also measure the respiration rate while the germinating beans are cooled by ice cold water.

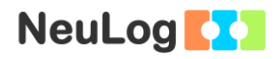

### **Procedure**

#### **Experiment setup**

#### **Prior preparation**:

1. Set up the experiment as shown in the picture below.

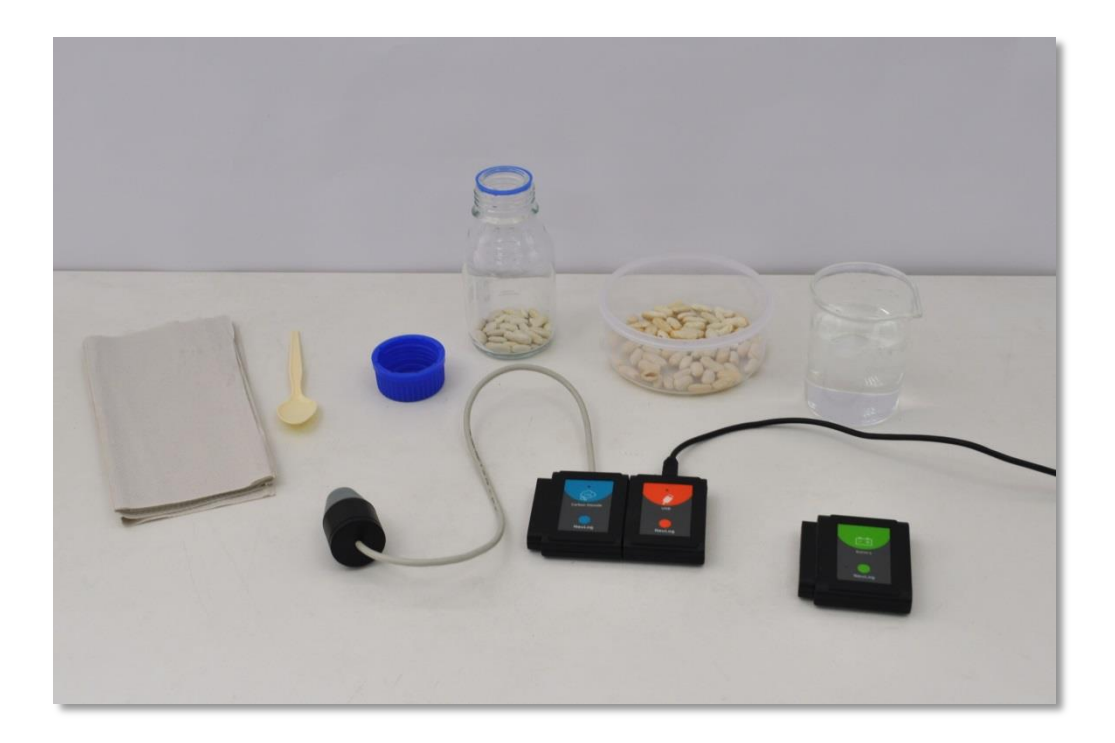

- 2. Put 60 beans inside the plastic container and add some water. The water should almost cover the beans.
- 3. Prepare 30 more beans in the  $CO<sub>2</sub>$  sensor glass bottle and leave it open.
- 4. Leave the beans in this way overnight or a few hours before the experiment.

#### **Additional preparation**:

5. Make sure you have some tissue papers, a plastic spoon and ice cold water in a 250 ml beaker.

### **Sensor setup**

- 6. Connect the USB-200 module **the PC.**
- 7. Check that the  $CO<sub>2</sub>$  sensor  $\sqrt{\frac{1}{2}}$  is connected to the USB-200 module.

#### Important:

You must wait at least 30 minutes after connecting the sensor to the USB-200 module or to the battery module before beginning offsetting and measurements.

#### Note:

The following application functions are explained in short. It is recommended to practice the NeuLog application functions (as described in the user manual) beforehand.

8. Run the NeuLog application and check that the  $CO<sub>2</sub>$  sensor is identified.

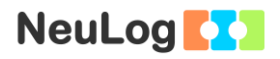

### **Settings**

9. Click on the **Run Experiment** icon **and** and set the:

Experiment duration to 5 minutes Sampling rate to 2 per second

#### **Testing and measurements**

- 10. When offsetting the sensor, the value is set to 380 ppm which is the outdoor air value of  $CO<sub>2</sub>$  in most locations. It is recommended to offset the sensor outside (you can get it out through a window) to avoid a shift in the values (if you choose to offset the sensor indoors the calculated rates will still be correct).
- 11. After the sensor was connected to the USB-200 module or to a battery module for at least 30 minutes, check that the values are relatively stable (remember that your breathing affects the values). If the values are not stable keep the sensor connected some more time and check again.

Go outside, wait a few minutes and offset the sensor, pressing the sensor's offset button continuously (3-5 seconds). If needed, disconnect the sensor from the USB-200 module and quickly connect it to a battery module.

12. Come back inside and make sure again that the  $CO<sub>2</sub>$  values are relatively stable (they should be higher than outside).

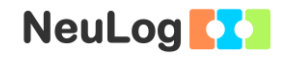

13. Close the bottle with the non-germinating beans using the  $CO<sub>2</sub>$  probe and wait for three minutes before starting the measurement.

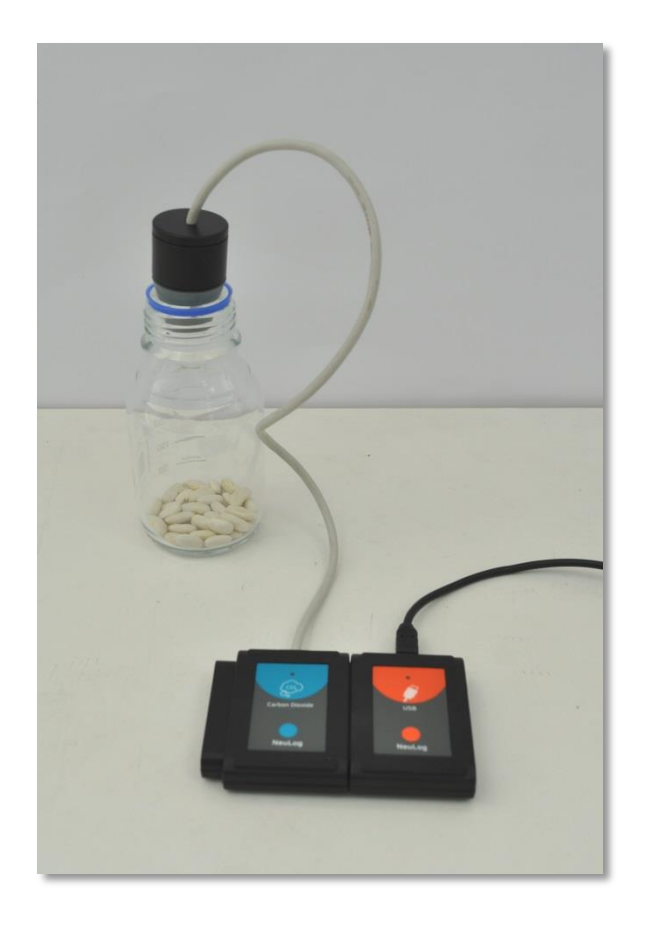

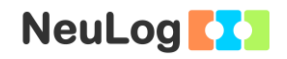

- 14. Click on the **Record** icon **O** to start the measurement.
- 15. Click on the **Arrows** icon **in** order to see the sensor's values during the measurement.
- 16. To see the entire graph after one minute, use the mouse's scroll wheel.
- 17. Click on the **Zoom fit** icon **0** during the measurement to see better how the graph changes.
- 18. Your graph should be similar to the following:

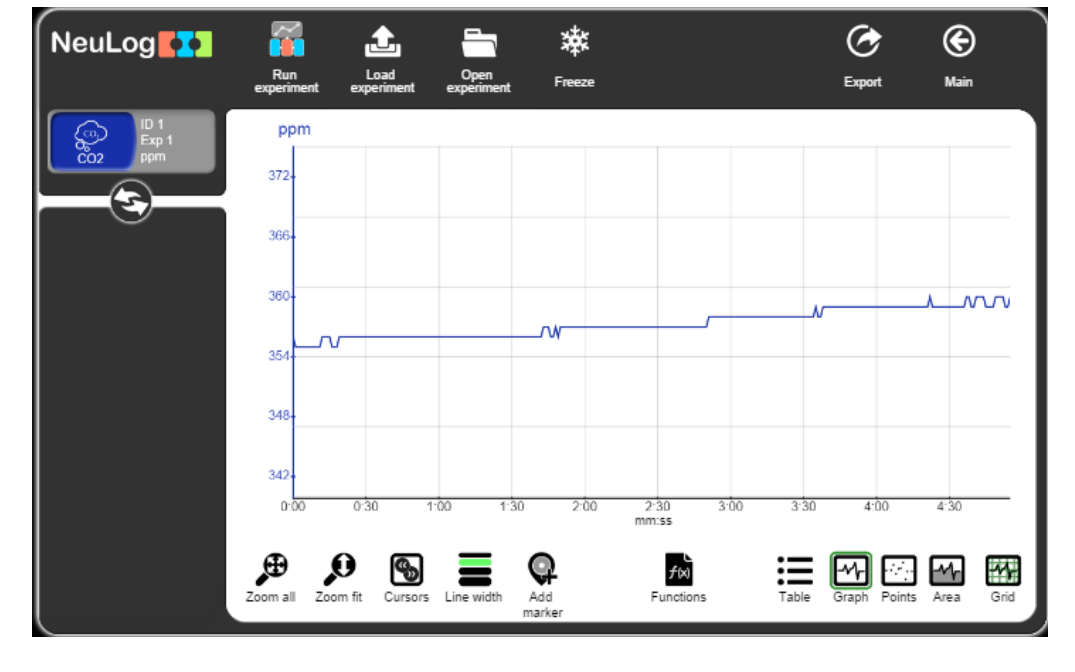

- 19. Click on the **Export** Icon **C** and then on the **Save value table (.CSV)** button to save your graph.
- 20. Click on the  $\bigodot$  icon to go back to the graph.
- 21. You can see that there is a slight increase in the  $CO<sub>2</sub>$  level. This indicates a very small respiration rate as expected.
- 22. Click on the the **Cursors** icon **a** and select the linear area of the graph.
- 23. Click on the **Functions** icon .

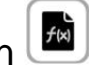

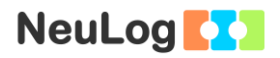

- 24. Click on the **Functions** button on the left of the screen and then click on the **Linear fit of A** button.
- 25. Click on the Linear fit module box, you will see the linear fit equation.

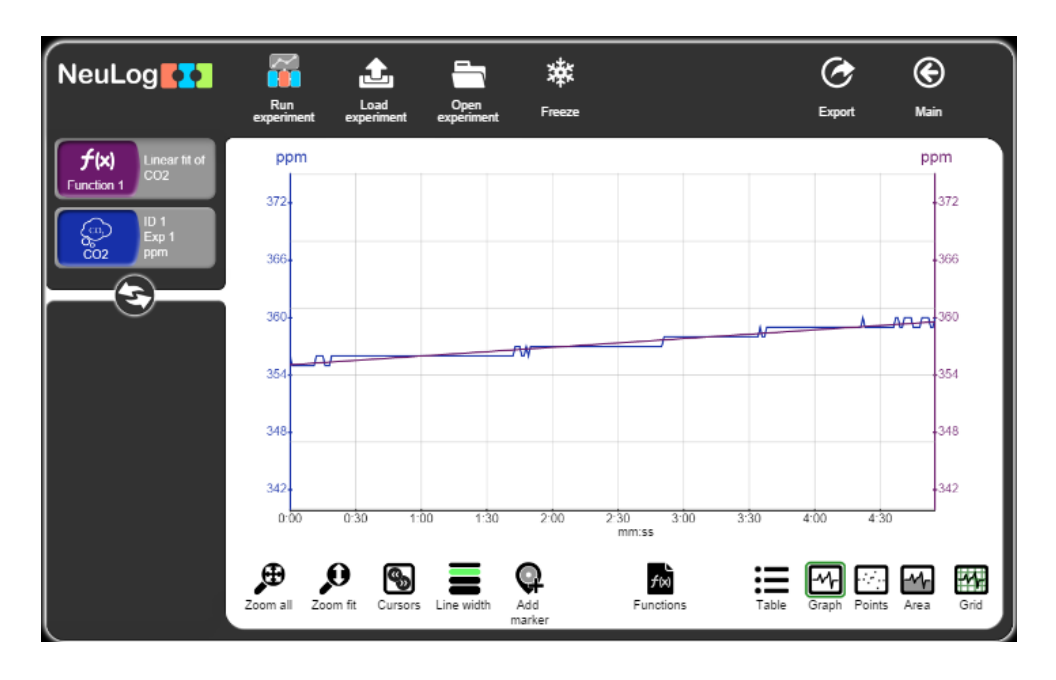

**Function 1** Linear fit of CO2 0.0152X+355.079

- 26. This is the linear fit function we received:  $Y=0.015X + 355$ The respiration rate is 0.015 ppm/minute for the sample experiment.
- 27. Fill in your results in the following table:

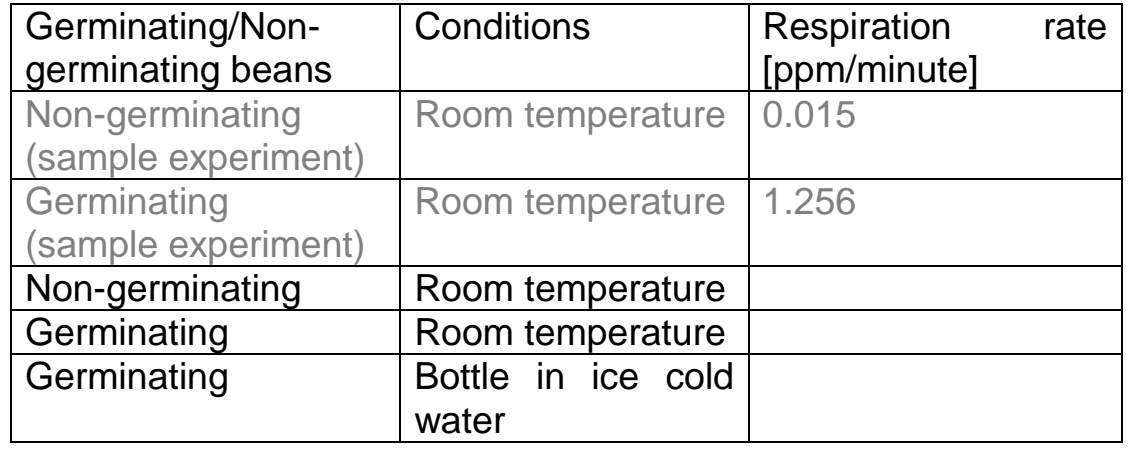

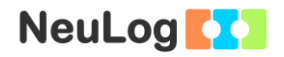

- 28. Remove the non-germinating beans from the bottle.
- 29. Take the tissue paper and dry 30 of the germinating beans.
- 30. Put them inside the  $CO<sub>2</sub>$  sensor bottle.
- 31. Close the bottle using the  $CO<sub>2</sub>$  probe and wait for three minutes before starting the measurement.
- 32. Click on the **Record** icon to start the measurement.
- 33. Click on the **Arrows** icon in order to see the sensor's values during the measurement.
- 34. Click on the **Zoom fit** icon **0** during the measurement to see better how the graph changes.
- 35. Your graph should be similar to the following:

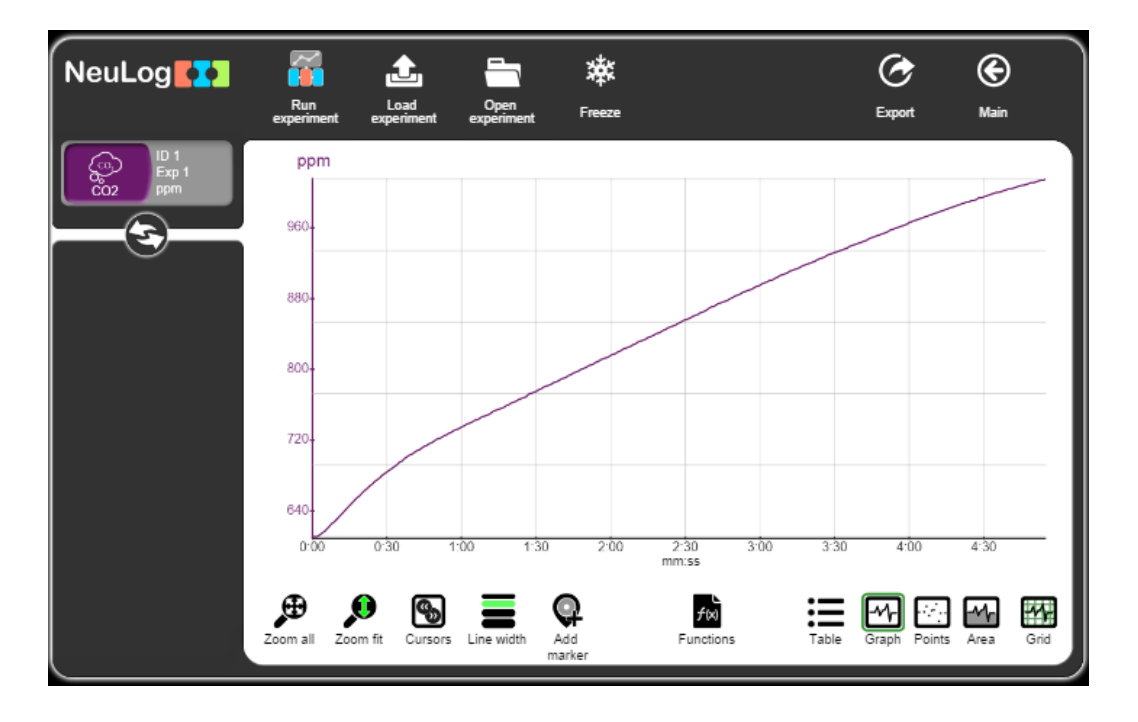

- 36. Click on the **Export** Icon **C** and then on the **Save value table (.CSV)** button to save your graph.
- 37. Click on the  $\bigodot$  icon to go back to the graph.
- 38. You can see that there is a larger increase in the  $CO<sub>2</sub>$  level in the germinating beans compared to the non-germinating beans.

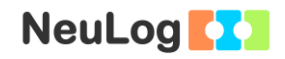

- 39. Click on the **Cursors** icon  $\boxed{\blacksquare}$  and select the linear area of the graph.
- 40. Click on the **Functions** icon **b**
- 41. Click on the **Functions** button on the left of the screen and then click on the **Linear fit of A** button.

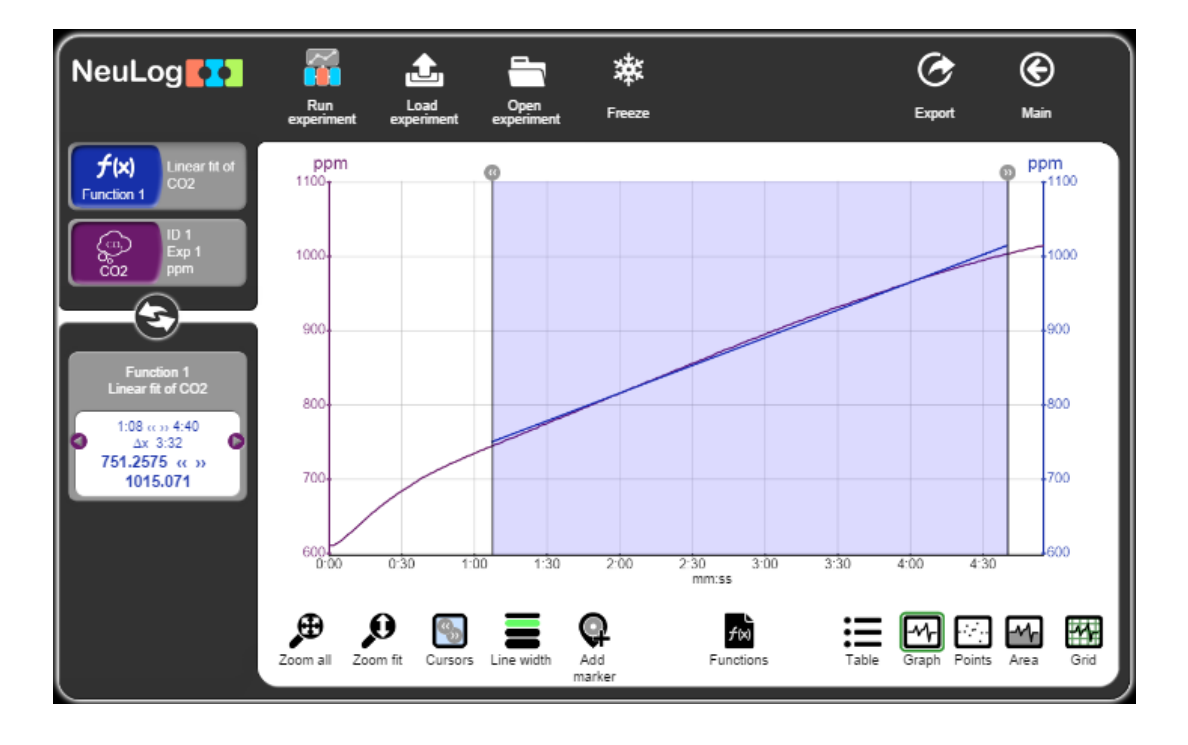

**Function 1** Linear fit of CO2 1.2444X+666.6381

42. This is the linear fit function we received:  $Y=1.244X + 666$ 

> The respiration rate is 1.244 ppm/minute for the sample experiment.

43. Fill in your results in the previous table.

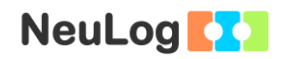

## **Challenge research**

- 44. Fill the plastic container with 200 ml of ice cold water.
- 45. Insert the bottle with fresh germinating beans (dried with tissue paper). Wait for 5 minutes and repeat the experiment.

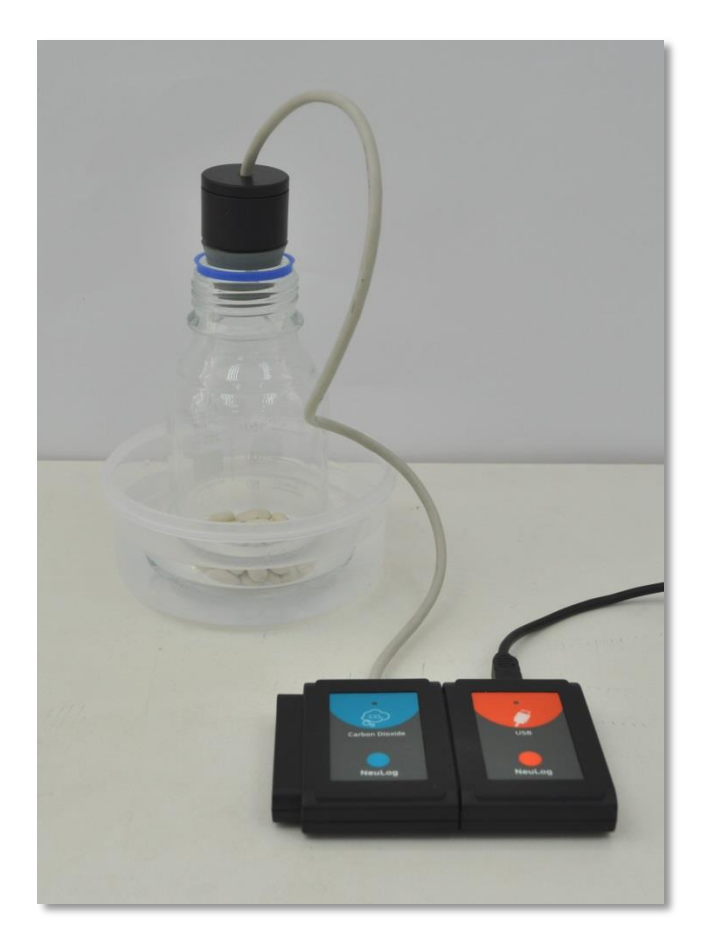

46. What results would you expect to see? Will the rate be higher or lower than in the germinating beans at room temperature measurement? Will the rate be higher or lower than in the non-germinating beans measurement?

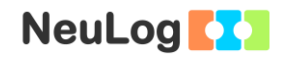

### **Summary questions**

- 1. What was the ratio between respiration rates of the germinating beans and the non-germinating beans in your experiment? Why is there such a difference?
- 2. How did the ice cold water affect the respiration rate of the germinating beans? Explain.
- 3. What other condition change (besides cold temperature) could be applied to the germinating beans in this experiment? How would this change in conditions affect the respiration rates?
- 4. Draw a flow chart that describes the life cycle of a plant.